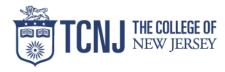

# Using eGrants

## The Office of Academic Grants and Sponsored Research The College of New Jersey

Click here for the eGrants Login Page

## Table of Contents

| Title                        | Page  |
|------------------------------|-------|
| What is eGrants?             | 3     |
| Logging In                   | 4     |
| Completing Your Profile      | 5     |
| PI Dashboard                 | 6     |
| Navigating eGrants           | 7     |
| eGrants Steps                | 8     |
| eGrants Flow Chart           | 9     |
| Creating a Grant<br>Proposal | 10    |
| Early Notification           | 11-20 |
| Introduction                 | 11-12 |
| Grant Info                   | 13-15 |
| Grant Personnel              | 16-18 |
| Facilities & IT              | 19    |
| Send Notification            | 20    |

| Title                                 | Page  |
|---------------------------------------|-------|
| The Budget                            | 21-30 |
| Budget<br>Introduction                | 21    |
| Budget Period                         | 22    |
| Completing the<br>Itemized Budget     | 23-30 |
| Proposal Routing Form                 | 31-37 |
| Proposal Routing<br>Form Introduction | 31    |
| Grant Info                            | 32-34 |
| Uploading<br>Documents                | 35-36 |
| Routing Form<br>Approvals             | 37    |
| Submission to Funding<br>Agency       | 38    |

# What is eGrants?

- The OAGSR and the Department Application Development Team (DADT) of Information Technology at TCNJ collaborated to develop an internal electronic proposal development and grant management system, eGrants.
- Through eGrants prospective Principal Investigators (PI) can:
  - Receive automatic guidance in preparing and submitting a proposal to an external sponsor
  - Automatically inform chairs, deans, and OAGSR of intentions to submit a grant
  - Receive approval from chairs, deans, and OAGSR

# Logging in

 Log in using your Unix username and password. This ID precedes the "@" in your TCNJ e-mail address.

| म् TCNJ eGrants                   | myTCNJ | WebMail | SOCS | YESS | Directories | Calendars | Мар | A-Z |
|-----------------------------------|--------|---------|------|------|-------------|-----------|-----|-----|
| <section-header></section-header> |        |         |      |      |             |           |     |     |

Reserved. WWW Disclaimer Updated: 03/10/2010 09:10:44

CN The College of New Jersey

# **Completing Your Profile**

You will only be prompted to enter information into your profile with your initial login. From there on, it will be your responsibility to keep this information current.

|                                                          | Profile                           | Enter your contact information and<br>choose your Office/Department                                                        |
|----------------------------------------------------------|-----------------------------------|----------------------------------------------------------------------------------------------------|
| Make sure to                                             | Update Pro                        | ofile                                                                                                    |
| click "Save"<br>in order to<br>complete<br>your profile. | Grants &<br>Sponsored<br>Research | Contact Information         Name:       Grants & Sponsored Research         Email       grants@tcnj.edu         Home Phone |

If you choose to assign an assistant who would have access to view and edit all your grant information in eGrants, enter their UNIX ID in the Assistant ID box.

# PI Dashboard

After every login, you will be automatically taken to the PI Dashboard screen.

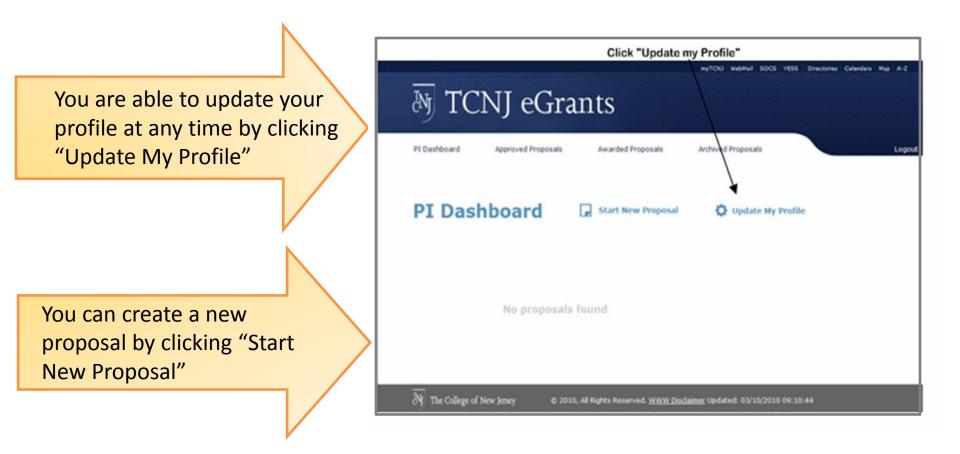

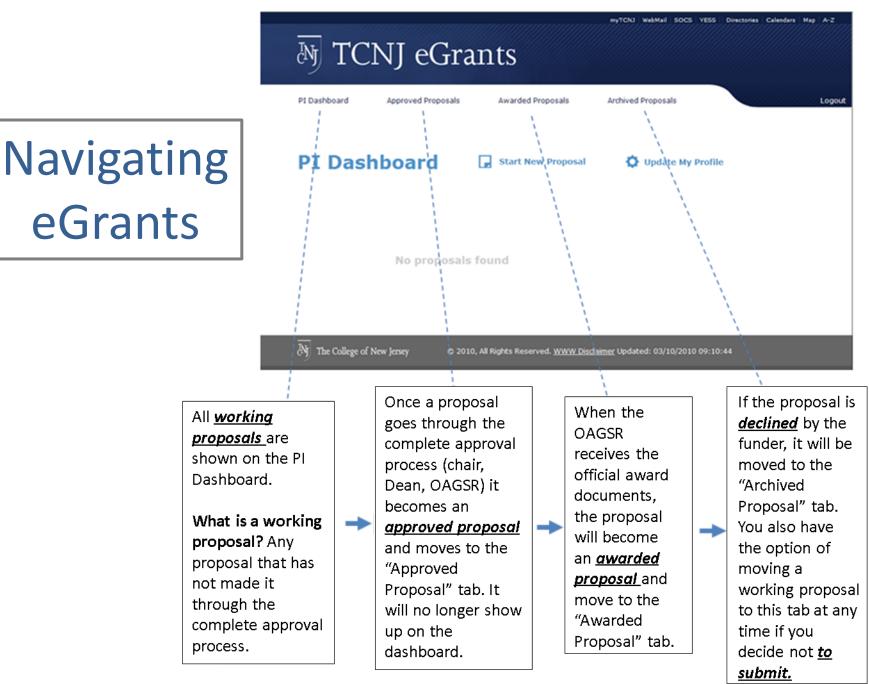

# eGrants Steps

- Step 1: PI submits the Early Notification
- Step 2: PI submits a Preliminary Budget for review
- Step 3: PI submits the Proposal Routing Form for approval

\*Each step must be completed in this order. You cannot move on until the prior step is completed.

#### **Early Notification**

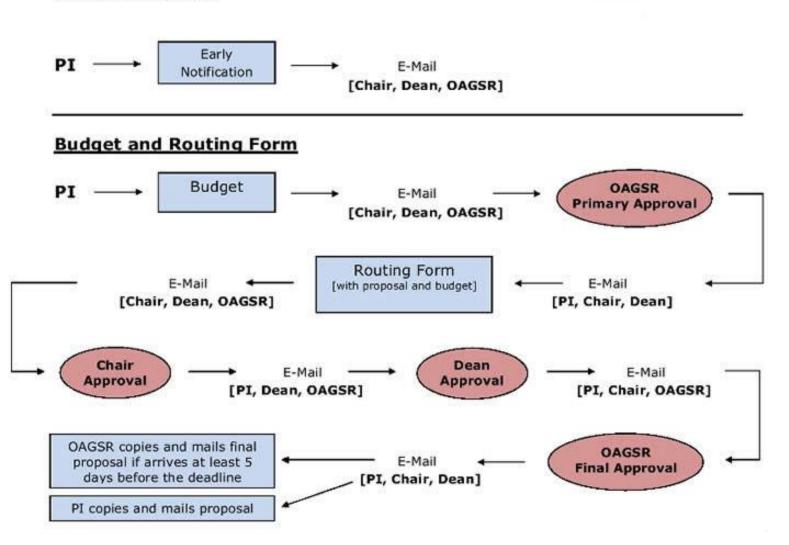

# **Creating a Grant Proposal**

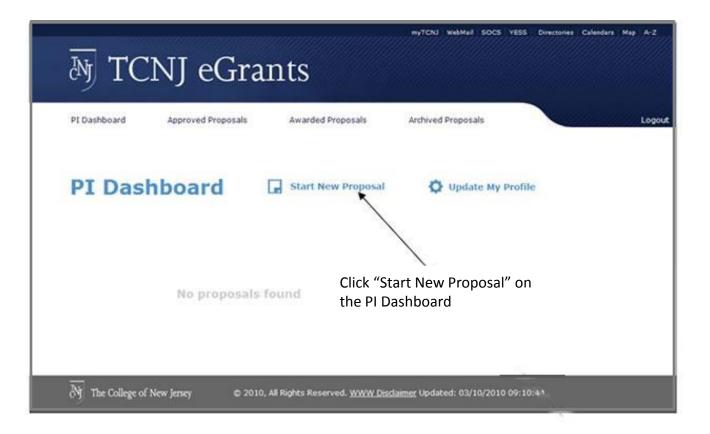

# Step 1) Early Notification

The purpose of the Early Notification is to inform the Office of Academic Grants and Sponsored Research (OAGSR), your dean, your chair, and other campus offices that you are thinking of planning to submit a specific grant; thereby prompting each to support your efforts by beginning their role in the proposal development process.

### **Early Notification**

Grant Preparation Guides and Resources

#### Grant Info

| Proposal Status:[more info]                                                                                                    | Select                                                                                                    |
|----------------------------------------------------------------------------------------------------|----------------------------------------------------------------------------------------------------|
| (Contracts greater than \$100,000 need additional approval by AVP<br>for Grants & Entrepreneurial Programs)                                                                                                    |                                                                                                    |
| * Proposal Title: 🕜                                                                                                    |                                                                                                    |
| * Sponsoring Agency:<br>For Subawards, click <u>here</u> .                                                                                                    |                                                                                                    |
| * Sponsor Type:[more info]<br>All external funding from private sources (corporations,<br>foundations, associations, etc.) within or for the benefit of any<br>TCNJ entity must be coordinated and approved by the Office of<br>Development. (Details) | <ul> <li>Federal</li> <li>State/Local Government</li> <li>Corporate</li> <li>Foundation</li> <li>Association</li> <li>Other</li> </ul> |
| Name of Grant Application Program and/or RFP (Request<br>For Proposals)                                                                                                    |                                                                                                    |
| Grant Application Guidelines Web site: ⑦<br>If no URL is available, please email the application guidelines you are<br>following to <u>grants@tcmi.edu</u> .                                                                                           |                                                                                                    |
| * Grant Application Due Date: 🕜                                                                                                    |                                                                                                    |
| * Cost Sharing: 🕐                                                                                                    | © Yes ◎ No                                                                                                    |
| * Collaboration with other TCNJ Departments/Units:                                                                                                    | Yes  No     If yes, please type the names of individuals and departments     below                                                     |
| * Interinstitutional Collaboration: 🕜                                                                                                    | ○ Yes ○ No<br>If jest please type the names of individuals and institutions below                                                      |

The following 3 slides further explain each of these sections in the Early Notification form.

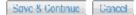

# Step 1) Early Notification: Grant Info

### Proposal Status

- New: An application that is being submitted to an agency for the first time.
- Renewal: A competing application requesting additional funding for a period subsequent to that provided by a current award.
- Continuation: A non-competing application for an additional funding/budget period within a previously approved project period.
- Supplement: A request for funding for a new idea related to a funded project, for expansion of the project's scope, or for special purposes which may enhance the progress of the research.
- Revised: An application that has been previously submitted, but was not funded, and is being resubmitted for new consideration.

### Proposal Title

- A "new" application must have a different title from any other previous projects.
- A "resubmission", "renewal" or "continuation" application should normally have the same title as the previous grant or application however it must be identified with the proposal status and Fiscal Year in the title (example; "Test Grant FY10" would become "Test Grant Continuation FY11").
- The eGrants title should match the title on your application, however you are not required to include the identifiers and fiscal year on the application.

# Step 1) Early Notification: Grant Info

### <u>Sponsoring Agency</u>

- Name the public or private agency from which assistance is being requested.

### <u>Sponsor Type</u>

- Federal- Public funding entities (example; U.S. Department of Education)
- State/Local Government Public funding entities
- Corporate Private funding entities
- Foundation an institution financed by a donation or legacy to aid research, education, the arts, etc.: the Ford Foundation
- Association
- Other Explanation box required
- Name of Grant Application Program and/or RFP (Request For Proposals)
  - This information is generated by the funding agency.
- Grant Application Guidelines Web site
  - Provide the link for the specific grant application instructions. If a link does not exist, please email the instructions that you are using to grants@tcnj.edu. This information is required and you will be contacted by our office if it is not supplied.

# Step 1) Early Notification: Grant Info

### Grant Application Due Date

 The due date can be found in the request for the proposal. If there is only a window of time, enter the date you are aiming to submit.

### <u>Cost Sharing</u>

- If your budget will involve any cost sharing, click the "yes" button.
- Please be advised that cost sharing commitments are not normally made in a proposal unless required specifically in the program announcement.

#### <u>Collaboration with other TCNJ Departments/Units</u>

- If you plan on working with other TCNJ employees from other departments, click the "yes" button.
- If you know the names and departments of the individuals, enter them in the text box. Please try to include as much information that you currently have at this early stage.

### <u>Sub Award Interinstitutional Collaboration</u>

- If you plan on working with individuals outside of TCNJ, click the "yes" button.
- If you know the names and schools of the individuals, enter them in the text box. Co-PIs that
  are not TCNJ employees would be listed here.
- Please be advised that working outside individuals / organizations will most likely require a subaward.

# Step 1) Early Notification: Grant Personnel

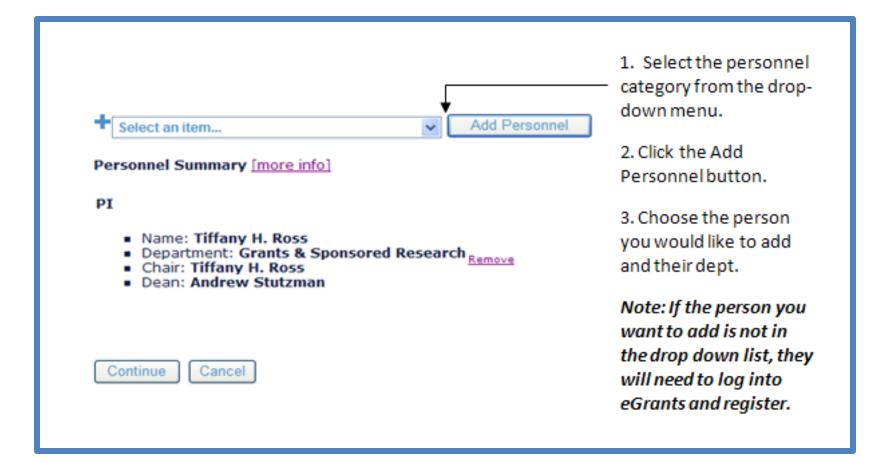

# Step 1) Early Notification: *Grant Personnel*

- **Principal Investigator (PI)-** An individual designated by the grantee to direct the project or activity being supported by the grant. There must be a PI for every project, however there can only be one PI.
- **Co-Principal Investigator (Co-PI)-** Individual person that shares in the leadership and responsibilities of the project or activity. There can be multiple people that hold this position. Individuals that are entered as Co-PIs will have access to the budget information through their eGrants login.
- Senior Personnel- Individuals that contribute to the development or execution of the project in a substantive measurable way.
   Biosketches/CVs are often required to be submitted for these people along with the application.

## Step 1) Early Notification: Grant Personnel

- Make sure all the PI information is correct. If you need to make any changes, click "Update".
- Add Co-PIs and Senior Personnel
- PIs and all Co-PIs will have access to the eGrants budget through their individual logins. In addition, a PI can designate an Assistant who would have access to all their grant information in eGrants.
- PLEASE NOTE: PIs and/or Co-PIs from outside institutions should be listed on the previous page under Interinstitutional Collaboration.

# Step 1) Early Notification: Facilities & IT

| * Additional Space, Facilities, or Construction, or<br>Maintenance Required?                                                                                                    | ○ Yes ④ No |
|----------------------------------------------------------------------------------------------------|------------|
| If Yes, please describe (special power, water, or other accessibility, room preparation, etc.)                                                                                                    |            |
| omputing Equipment                                                                                                    |            |
| * Will you need to purchase equipment?                                                                                                    | © Yes ⊕ No |
| If Yes, please describe the equipment you will need. Your<br>Information Technology Support Specialist will contact you<br>in order to ensure that your proposal reflects the<br>necessary support for your equipment purchases. |            |

When the "Yes" button is clicked, an auto-email will be sent to the Facilities and/or IT representative/s that will be able to assist you with your needs. Please try to be as specific as possible with your description in the text box if "Yes" is chosen.

# Step 1) Early Notification: Send Notification

Review the information and click send. This will notify your dean, your chair, and the academic grants office via e-mail that you are planning to submit a grant proposal.

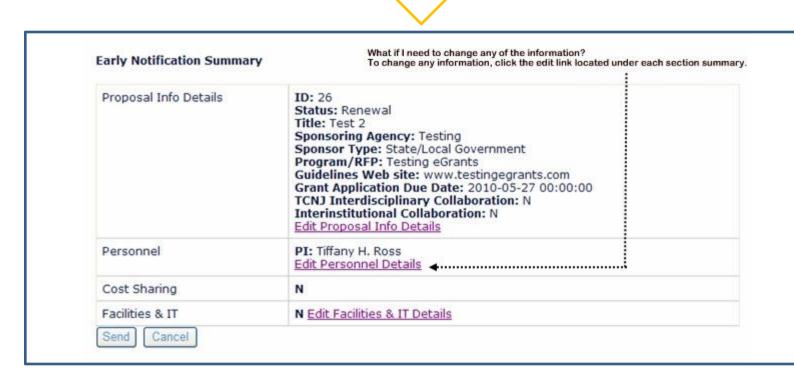

# Step 2) The Budget

- The budget template is used to develop a draft budget
- The template is organized into budget categories common to most grant budget requirements and serves as a budget checklist for the PI to ensure that all important budget categories have been considered.
  - A new budget can be created by clicking on *View/Edit Submitted:* Budget.
- Most of the information from the Early Notification Form will transfer directly onto the budget template.

# Step 2) The Budget: Budget Period

| Budget Scenario 1.1 |        |
|---------------------|--------|
| Project Begins:     |        |
| Project Ends:       |        |
| Save & Continue     | Cancel |

*Project Begin Date*: The date you are planning to start the project.

*Project End Date*: The date that you are planning to finish work on the project and will not be spending any more funds.

The budget years will auto-populate in "Add Budget Item" accordance with the project period + Select an item... Add Budget Item **Remized Budget** 09-01-2011 -Personnel Costs 09-01-2012 -09-01-2013 -08-31-2012 08-31-2013 08-31-2014 Year 1 Year 2 Year 3 Sub-Total Salaries & Wages \$0.00 \$0.00 \$0.00 \$0.00 Full-Time Fringe | Update Pringer 34.85% Fringe: 34.85% Fringe: 34.85% \$0.08 \$0.08 \$0.05 Part-Time Fringe | Update Pringel 7.65% Fringe: 7.65% Pringe: 7.65% \$0.00 \$0.00 \$0.00 **Sub-Total Fringe** \$0.00 \$0.00 \$0.00 \$0.00 Sub-Total Personnel \$0.00 \$0.00 \$0.00 \$0.00 Non-Personnel Costs Year 1 Year 2 Year 3 Summary Year 1 Year 2 Year 3 **Total Direct Costs** \$0.00 \$0.00 \$0.00 \$0.00 HTDC Base Excluded from Total Direct Costs: [Edit] Total Indirect Costs (F&A) 65% Update \$0.00 \$0.00 \$0.00 \$0.00 Grand Total Amount of Request \$0.00 \$0.00 \$0.00 \$0.00 Continue to Summary

In order to add items to your budget worksheet, select an item from the dropdown box.

### Budget item descriptions: Direct Costs- Personnel

| Budget Item             | Description                                                                                                    |
|-------------------------|----------------------------------------------------------------------------------------------------|
| Faculty Reassigned Time | Faculty members cannot be paid for more<br>than 100% of their time, therefore any<br>time dedicated to the grant during the<br>academic year must be put in this<br>category for all faculty members. |
| Faculty Summer          | As 10 month employees, faculty members<br>can use this category to pay themselves<br>for up to 2 summer months.                                                                                       |
| Staff Full-Time         | Any person being hired to work on the grant full-time or any full-time TCNJ staff member dedicating a portion of their time to the grant.                                                             |
| Staff Part-Time         | Any person being hired to work on the grant part-time including student employees.                                                                                                    |

### Budget item descriptions: Direct Costs- Non-Personnel

| Budget Item | Description                                                                                                    |
|-------------|----------------------------------------------------------------------------------------------------|
| Consultant  | An individual providing professional advice or services<br>on the basis of a written agreement for a fee. These<br>individuals are not employees of the organization<br>receiving the services. Consultants also include firms<br>providing professional advice or services.                    |
| Stipend     | A payment made to an individual under a fellowship or<br>training grant in accordance with pre-established levels<br>to provide for the individual's living expenses during the<br>period of training. A stipend is not considered<br>compensation for the services expected of an<br>employee. |
| Equipment   | The expenditure category for non-consumable<br>equipment with an estimated life of more than one year<br>and a unit value over \$5,000.                                                                                                    |

Budget item descriptions: Direct Costs- Non-Personnel cont.

| Budget Item        | Description                                                                                                    |
|--------------------|----------------------------------------------------------------------------------------------------|
| Materials/Supplies | Proposed expenditures to purchase items<br>normally used within one year, or<br>equipment costing less than \$500.                                                                       |
| Subaward           | Collaborative arrangement in support of a research project in which part of an activity is carried out through a formal agreement between a grantee and one or more other organizations. |
| Travel             | Any travel expenses should be entered as a lump sum for each trip per year.                                                                                                    |
| Other expenditures | Any items that do no fall into the above categories.                                                                                                    |

Still need help determining the appropriate budget item?

Click here to use our quick questionnaire to come up with the answer for you.

### Adding a Non-Personnel budget item

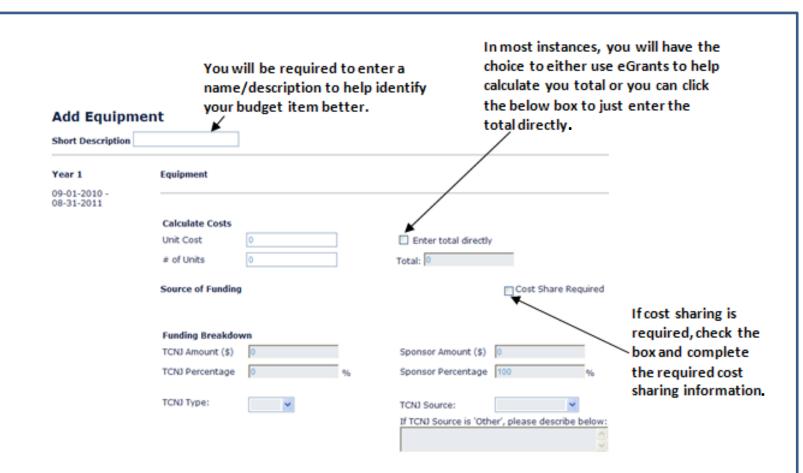

### Adding Personnel budget item

| Add Person                 | nel Salaries & Wages                                                                     | If fringe is not allowed in your budget<br>per the application instructions, unch<br>the box by clicking on it |
|----------------------------|------------------------------------------------------------------------------------------|----------------------------------------------------------------------------------------------------|
| Name Select                | ×                                                                                        |                                                                                                    |
| Year 1                     | Personnel - Faculty Reassigned Time                                                      | Include in Fringe Calculation                                                                                  |
| 09-01-2010 -<br>08-31-2011 |                                                                                          |                                                                                                    |
|                            | Salary & Effort<br>Annual Salary (\$)<br>Haw do I find this?                             | Effort: 100% (Calculated)<br>Total: \$0                                                                        |
|                            | Source of Funding for Hours                                                              | Cost Share Required                                                                                            |
|                            | No. of FWH from Teaching (Max 9 FWH)<br>No. of FWH from Scholarship/Advising (Max 3 FWH) | Fall     Source     Spring     Source       0      0         0                                                 |
|                            | Funding Breakdown       TCNJ Amount (\$)                                                 | Sponsor Amount \$                                                                                              |
|                            | TCNJ Percentage 0 %                                                                      | Sponsor Percentage 100 %<br>TCNJ Source:<br>If TCNJ Source is 'Other', please describe below:                  |

### Indirect Costs/Facilities & Administrative Costs (F&A)

- Indirect costs are overhead expenditures which cannot be directly charged to the program providing services. Indirect costs represent administrative and support services an agency provides (such as budgeting, accounting, and purchasing) to allow the direct delivery of services.
- Our federal negotiated rate is currently 65%. For a copy of our agreement or for information on indirect costs, please contact the OAGSR at <u>grants@tcnj.edu</u>.
- College F&A rates are built in and automatically calculated. There rates can be reset by clicking the *Edit* link, if a different rate must be used for a particular proposal.

- Once a draft budget is prepared, the *Continue* to Summary button should be clicked, and this will show the completed budget.
- The Submit button should then be clicked and the final budget will be sent to OAGSR for preliminary budget approval.

## Step 3) Proposal Routing Form

As soon as the budget is given preliminary approval from OAGSR, the prospective PI will receive an e-mail notice. At that point, the Proposal Routing Form can be completed by clicking on *Proposal Routing* on the PI Dashboard. There will be very little additional information required on the Routing Form based on automatic entries from the Early Notification and budget. The budget will automatically be attached. This is also where proposal files should be attached.

## Step 3) Proposal Routing Form: Grant Info

Award Type

<u>Grant:</u> Support for a specific project designed by the funds recipient. Sponsor usually has expectations about how the funds are spent. Deliverables may include format project reports. Financial reports are often required.

<u>Contract:</u> Any legally binding agreement voluntarily entered into by two or more parties that places an obligation on each party to do or not do something for one or more of the other parties and that gives each party the right to demand the performance of whatever is promised to them by the other parties.

<u>Sub-Contract:</u> A document written under the authority of, and consistent with the terms and conditions of an award (a grant, contract, or cooperative agreement), that allocates a portion of the research or substantive effort of the prime award to another institution or organization.

Other: Describe if 'other' award type

## Step 3) Proposal Routing Form: Grant Info

Project Type

<u>Research</u>: Systematic study of an idea directed toward new and/or more complete knowledge and understanding of a particular subject.

Training: Providing teaching and learning experiences

<u>Instrumentation Service/Outreach</u>: Providing services to students and to the community at large.

<u>Other</u>: Describe if 'other' project type

## Step 3) Proposal Routing Form: Grant Info

Use of subjects

Do you plan to use Human Subjects in your research?

Please visit the IRB website for more information: <u>http://www.tcnj.edu/~irb/</u>

Do you plan to use Animal Subjects in your research?

Please visit the IACUC website for more information: <u>http://www.tcnj.edu/~iacuc/</u>

### Step 3) Proposal Routing Form: Uploading Proposal Files

- After completing the previous entries, the proposal files should be attached, through browsing local files on the user's computer.
- The prospective PI develops the proposal using his or her own word processing files. For more information on proposal writing please see the <u>OAGSR website</u>.
- We strongly recommend that the prospective PI works with the OAGSR who can provide assistance in reading the manuscript for consistency, clarity, and responsiveness to funding guidelines. *Early drafts are encouraged*.
- Once the proposal has been attached, the Routing Form can be submitted.
- The proposal will route electronically, first to the chair, then to the dean, for approval. After they have both approved, it comes back to OAGSR for final approval.
- The PI will receive an e-mail notification of the proposal acceptance or denial at each stage.

### Step 3) Proposal Routing Form: Uploading Proposal Files

|               | Details                                              | Item                                   | Date Submitted   |  |  |
|---------------|------------------------------------------------------|----------------------------------------|------------------|--|--|
|               | Material: Proposal<br>Title: Draft Proposal<br>Type: | View Document Remove                   | 02-16-2011       |  |  |
|               | Add Document                                         |                                        |                  |  |  |
| ſ             | * Type of Material:                                  |                                        | Select           |  |  |
|               | * Title:                                             |                                        |                  |  |  |
| $\land \prec$ | * Please choose a .                                  | pdf, .doc, .docx, .xls, or .xlsx file. | Browse           |  |  |
|               | Type:                                                |                                        | O New Material   |  |  |
| C             | -                                                    |                                        | Revised Material |  |  |
| 3 —           | Upload Document                                      |                                        |                  |  |  |

A: Complete the document information and choose the document you would like to upload by clicking "Browse".

**B:** The "Upload Document" button **MUST** be clicked before moving to the next screen otherwise your document will not be saved. C: Once you have completed uploading your documents, click "Continue" to save your documents and to move to the summary screen.

# **Routing Form Approvals**

- The chair's approval on the Grant Routing Form confirms the following:
  - the proposal is appropriate within the discipline
  - the proposal is in keeping with department mission and goals
  - reassigned time, if applicable, is approved
  - all cost-share items listed for the department are committed by the chair. Should the grant be awarded, those monies will be moved from the departmental account to the separate cost share account set up for that grant project
- The dean's approval on the Grant Routing Form confirms the following:
  - the proposal is in keeping with department, school and TCNJ mission and goals
  - reassigned time, if applicable, is approved
  - all cost-share items listed for the school are committed by the dean. Should the grant be awarded, those monies will be moved from the school account to the separate cost share account set up for that grant project

## Submission to the Funding Agency

- After the completed proposal and accompanying proposal budget have received Chair, Dean, and final OAGSR approval, the proposal is ready for submission to the sponsor.
- Most proposal submissions are done electronically.
- Reproduction and mailing of the proposal will be done by OAGSR if the completed proposal is received at least five days before the deadline.
- For information on the submission process please see the <u>OAGSR website</u>.